IBM WebSphere Commerce pour AIX

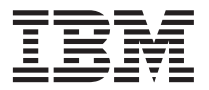

# Guide d'initiation

*Version 5.5*

IBM WebSphere Commerce pour AIX

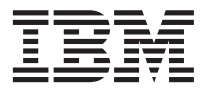

# Guide d'initiation

*Version 5.5*

#### **Important**

Avant d'utiliser le présent document et le produit associé, prenez connaissance des informations générales figurant à la section [«Remarques» à la page 39.](#page-44-0)

#### **Première édition - juin 2003**

Réf. US : GC09-7671-00

LE PRESENT DOCUMENT EST LIVRE ″EN L'ETAT″. IBM DECLINE TOUTE RESPONSABILITE, EXPRESSE OU IMPLICITE, RELATIVE AUX INFORMATIONS QUI Y SONT CONTENUES, Y COMPRIS EN CE QUI CONCERNE LES GARANTIES DE QUALITE MARCHANDE OU D'ADAPTATION A VOS BESOINS. Certaines juridictions n'autorisent pas l'exclusion des garanties implicites, auquel cas l'exclusion ci-dessus ne vous sera pas applicable.

Ce document est mis à jour périodiquement. Chaque nouvelle édition inclut les mises à jour. Les informations qui y sont fournies sont susceptibles d'être modifiées avant que les produits décrits ne deviennent eux-mêmes disponibles. En outre, il peut contenir des informations ou des références concernant certains produits, logiciels ou services non annoncés dans ce pays. Cela ne signifie cependant pas qu'ils y seront annoncés.

Pour plus de détails, pour toute demande d'ordre technique, ou pour obtenir des exemplaires de documents IBM, référez-vous aux documents d'annonce disponibles dans votre pays, ou adressez-vous à votre partenaire commercial.

Vous pouvez également consulter les serveurs Internet suivants :

- v [http://www.fr.ibm.com \(serveur IBM en France\)](http://www.fr.ibm.com)
- v [http://www.can.ibm.com \(serveur IBM au Canada\)](http://www.can.ibm.com)
- v [http://www.ibm.com \(serveur IBM aux Etats-Unis\)](http://www.ibm.com)

*Compagnie IBM France Direction Qualité Tour Descartes 92066 Paris-La Défense Cedex 50*

© Copyright IBM France 2003. Tous droits réservés.

**© Copyright International Business Machines Corporation 1996, 2003. All rights reserved.**

# **Table des matières**

# **[Chapitre 1. Bienvenue dans WebSphere](#page-6-0)**

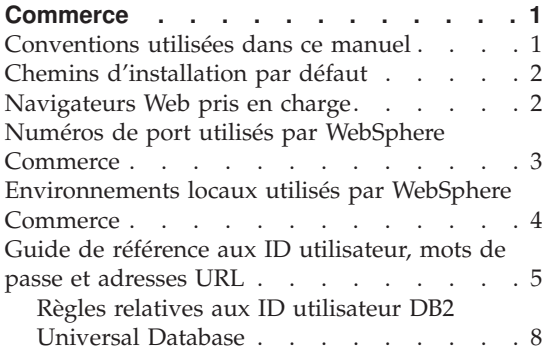

# **[Chapitre 2. Etapes préalables à](#page-16-0)**

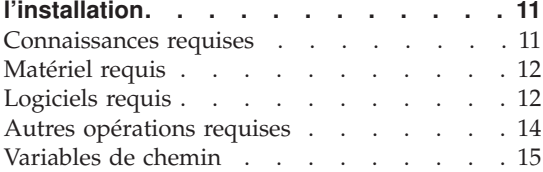

#### **[Chapitre 3. Installation de WebSphere](#page-22-0)**

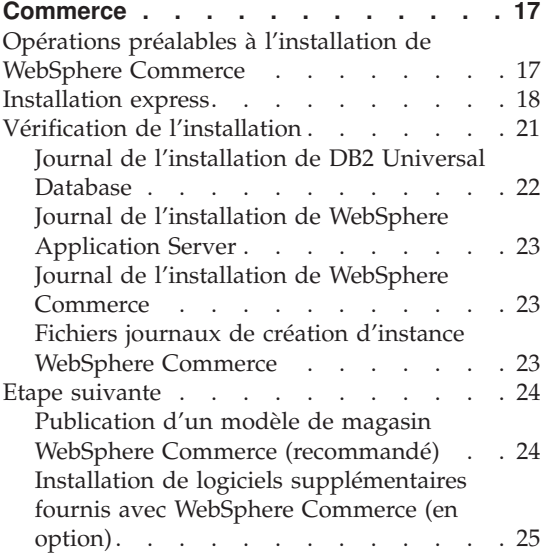

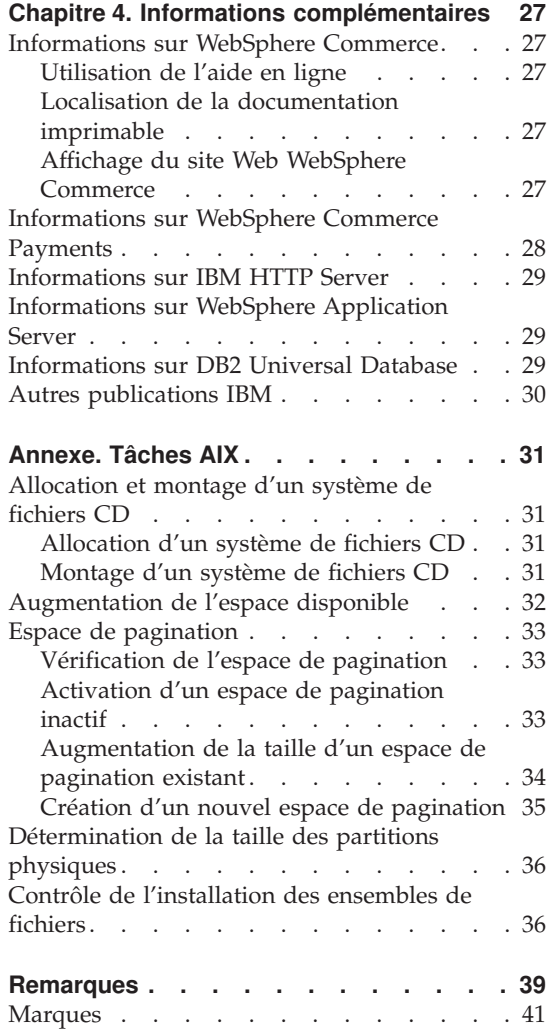

# <span id="page-6-0"></span>**Chapitre 1. Bienvenue dans WebSphere Commerce**

Le présent manuel décrit l'installation et la configuration des principaux composants de WebSphere Commerce version 5.5 sur un poste unique. Ce manuel est destiné aux administrateurs système, ou à toute personne chargée d'exécuter des tâches d'installation et de configuration. Pour des scénarios de configuration plus poussés, reportez-vous au manuel *WebSphere Commerce Installation Guide*.

Pour obtenir des instructions sur l'installation et la configuration de WebSphere Commerce Studio, consultez le manuel *WebSphere Commerce Studio Installation Guide*.

Le présent guide, et ses versions mises à jour, sont disponibles au format PDF sur le [site Web de la Bibliothèque technique WebSphere Commerce](http://www.ibm.com/software/commerce/library/) (http://www.ibm.com/software/commerce/library/). Si vous souhaitez un support supplémentaire, rendez-vous sur le [site de Support de WebSphere](http://www.ibm.com/software/commerce/support/) [Commerce](http://www.ibm.com/software/commerce/support/) (http://www.ibm.com/software/commerce/support/).

Pour connaître les modifications de dernière minute apportées au produit, consultez le fichier README mis à jour du produit, également disponible sur le [site de la Bibliothèque technique de WebSphere Commerce](http://www.ibm.com/software/commerce/library/) (http://www.ibm.com/software/commerce/library/)

# **Conventions utilisées dans ce manuel**

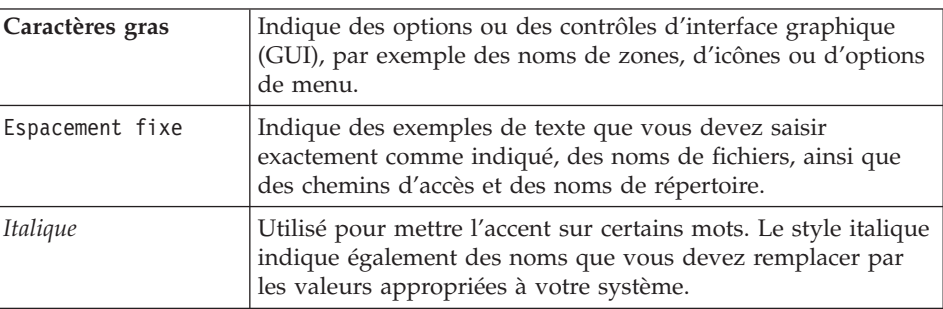

Le présent manuel utilise les conventions suivantes :

# <span id="page-7-0"></span>**Chemins d'installation par défaut**

Lorsque ce manuel fait référence à des chemins d'installation, il utilise les noms de chemin d'accès par défaut suivants :

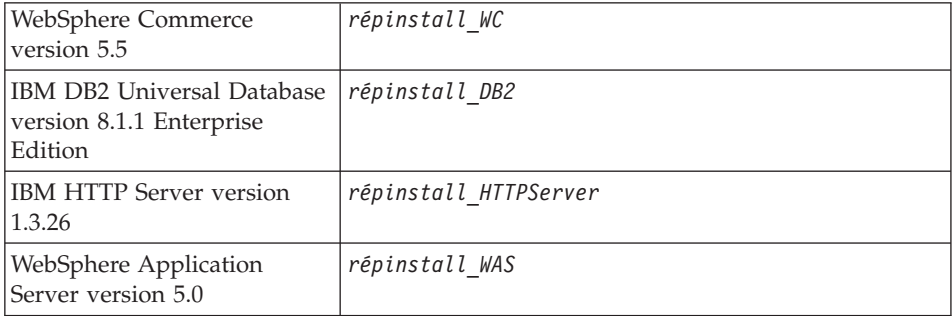

Pour plus de détails concernant la façon dont ce manuel se réfère aux chemins d'installation des différents produits installés, reportez-vous à la section [«Variables de chemin» à la page 15.](#page-20-0)

# **Navigateurs Web pris en charge**

Pour accéder aux outils et à l'aide en ligne de WebSphere Commerce, vous devez utiliser Microsoft Internet Explorer 6.0 depuis un poste sous système d'exploitation Windows situé sur le même réseau que votre poste WebSphere Commerce. Vous devez utiliser la version complète d'Internet Explorer 6.0 (également appelée Internet Explorer 6.0 Service Pack 1 et Outils Internet) ou version suivante avec les dernières mises à jour en matière de sécurité fournies par Microsoft— en effet, les versions antérieures ne prennent pas en charge la totalité des fonctionnalités des outils de WebSphere Commerce.

Les clients peuvent accéder aux sites Web en utilisant l'un des navigateurs Web suivants, tous ayant été testés avec WebSphere Commerce :

- AOL 7 ou version suivante pour Windows
- Microsoft Internet Explorer :
	- Version 6 ou suivante pour Windows
	- Version 5 ou suivante pour Macintosh
- Netscape :
	- Version 6.1 ou suivante pour Windows
	- Version 6.2.3 ou suivante pour Linux
- Netscape Navigator :
	- Version 4.51 ou suivante pour Windows
	- Version 4.79 ou suivante pour Linux

## <span id="page-8-0"></span>**Numéros de port utilisés par WebSphere Commerce**

Ci-après figure la liste des numéros de port par défaut utilisés par WebSphere Commerce ou ses composants. Vérifiez que vous n'utilisez pas ces ports pour des applications non WebSphere Commerce. Si un dispositif pare-feu est configuré sur votre système, vérifiez que vous pouvez accéder à ces ports.

# **N° de port**

**Utilisé par**

- **80** IBM HTTP Server
- **389** Lightweight Directory Access Protocol (LDAP) Directory Server
- **443** IBM HTTP Server port sécurisé
- **1099** Gestionnaire de configuration WebSphere Commerce serveur
- **2809** WebSphere Application Server adresse Bootstrap
- **5432** WebSphere Commerce Payments serveur non sécurisé
- **5433** WebSphere Commerce Payments serveur sécurisé
- **5557** WebSphere Application Server serveur de service de messagerie Java interne
- **5558** WebSphere Application Server adresse mise en file d'attente du serveur de service de messagerie Java
- **5559** WebSphere Application Server adresse directe du service de messagerie Java
- **7873** WebSphere Application Server adresse de client DRS
- **8000** WebSphere Commerce Tools. Ce port sécurisé nécessite SSL.
- **8002** Console d'administration de WebSphere Commerce. Ce port sécurisé nécessite SSL.
- **8004** WebSphere Commerce console d'administration d'entreprise. Ce port sécurisé nécessite SSL.
- **8008** IBM HTTP Server port d'administration
- **8880** WebSphere Application Server adresse du connecteur SOAP
- **9043** WebSphere Application Server port sécurisé de la console d'administration
- **9080** WebSphere Application Server transfert HTTP
- **9090** WebSphere Application Server port de la console d'administration

#### <span id="page-9-0"></span>**Remarque :**

En environnement AIX, le serveur de gestion de système AIX WebSM écoute sur ce port par défaut. Si vous suspectez un conflit de ports, exécutez la commande :

netstat -an | grep 9090

Si vous trouvez une occurrence, cela signifie qu'un autre processus est déjà en mode écoute sur le port 9090. Si vous souhaitez faire cohabiter le serveur WebSM et WebSphere Application Server, changez le port de la console administrative WebSphere Application Server après l'installation de WebSphere Commerce.

Bien que cela ne soit pas recommandé, vous pouvez également désactiver le serveur WebSM. Pour ce faire, exécutez la commande suivante :

/usr/websm/bin/wsmserver -disable

Cette commande désactive de façon définitive le démarrage du serveur WebSM.

Pour plus de détails, consultez les informations relatives à AIX dans la rubrique ″Platform-specific tips for installing and migrating″ sur le site [WebSphere Application Server InfoCenter](http://www.ibm.com/software/webservers/appserv/infocenter.html) à l'adresse URL suivante :

http://www.ibm.com/software/webservers/appserv/infocenter.html

- **9443** WebSphere Application Server port de transfert HTTPS
- **9501** WebSphere Application Server service d'association sécurisée
- **9502** WebSphere Application Server port sécurisé commun
- **9503** WebSphere Application Server port sécurisé commun
- **50000** DB2 port du serveur

#### **60000 ou supérieur**

DB2 - communications TCP/IP

# **Environnements locaux utilisés par WebSphere Commerce**

WebSphere Commerce utilise uniquement des environnements locaux Java valides. Assurez-vous que vos systèmes disposent des environnements locaux appropriés à votre langue. Vérifiez que toutes les variables d'environnement associées à l'environnement local sont définies pour inclure l'environnement local pris en charge par WebSphere Commerce. Les codes d'environnement local pris en charge par WebSphere Commerce sont indiqués dans le tableau ci-après.

<span id="page-10-0"></span>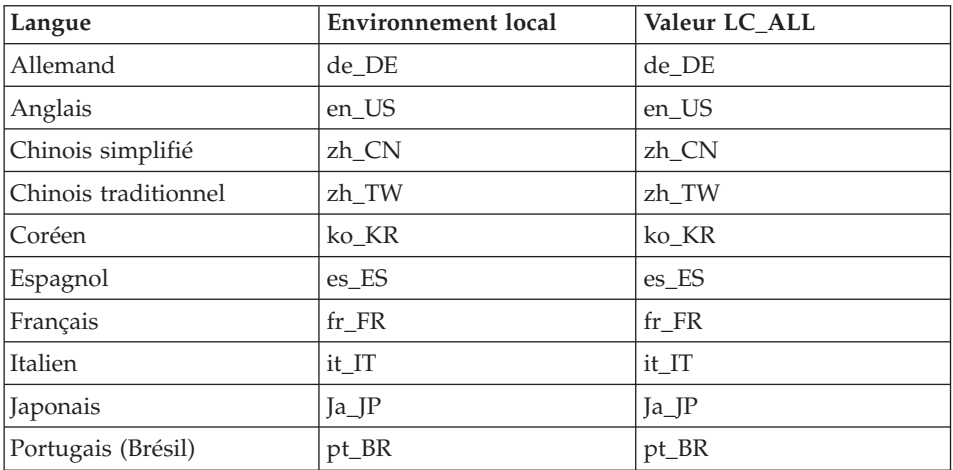

Pour déterminer votre environnement local, exécutez l'instruction suivante : echo \$LANG

Si votre environnement local n'est pas pris en charge, modifiez les propriétés de celui-ci en exécutant les instructions suivantes en tant que superutilisateur :

LANG=xx\_XX export LANG

où xx\_XX correspond aux quatre lettres du code de votre environnement local, avec des majuscules/minuscules identiques à celles du tableau ci-dessus.

## **Guide de référence aux ID utilisateur, mots de passe et adresses URL**

La gestion en environnement WebSphere Commerce requiert l'utilisation de différents ID utilisateur. Ces ID, ainsi que les droits requis qui leur sont associés, sont indiqués dans le tableau ci-après. Pour les ID utilisateur de WebSphere Commerce, les mots de passe par défaut sont identifiés.

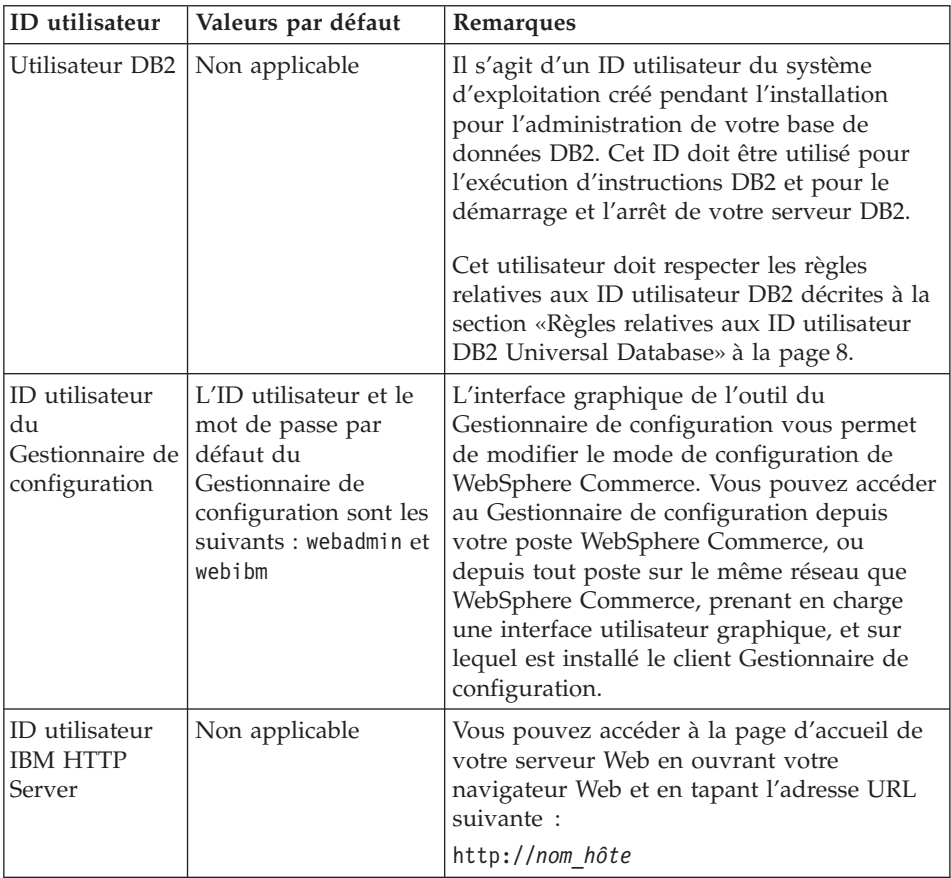

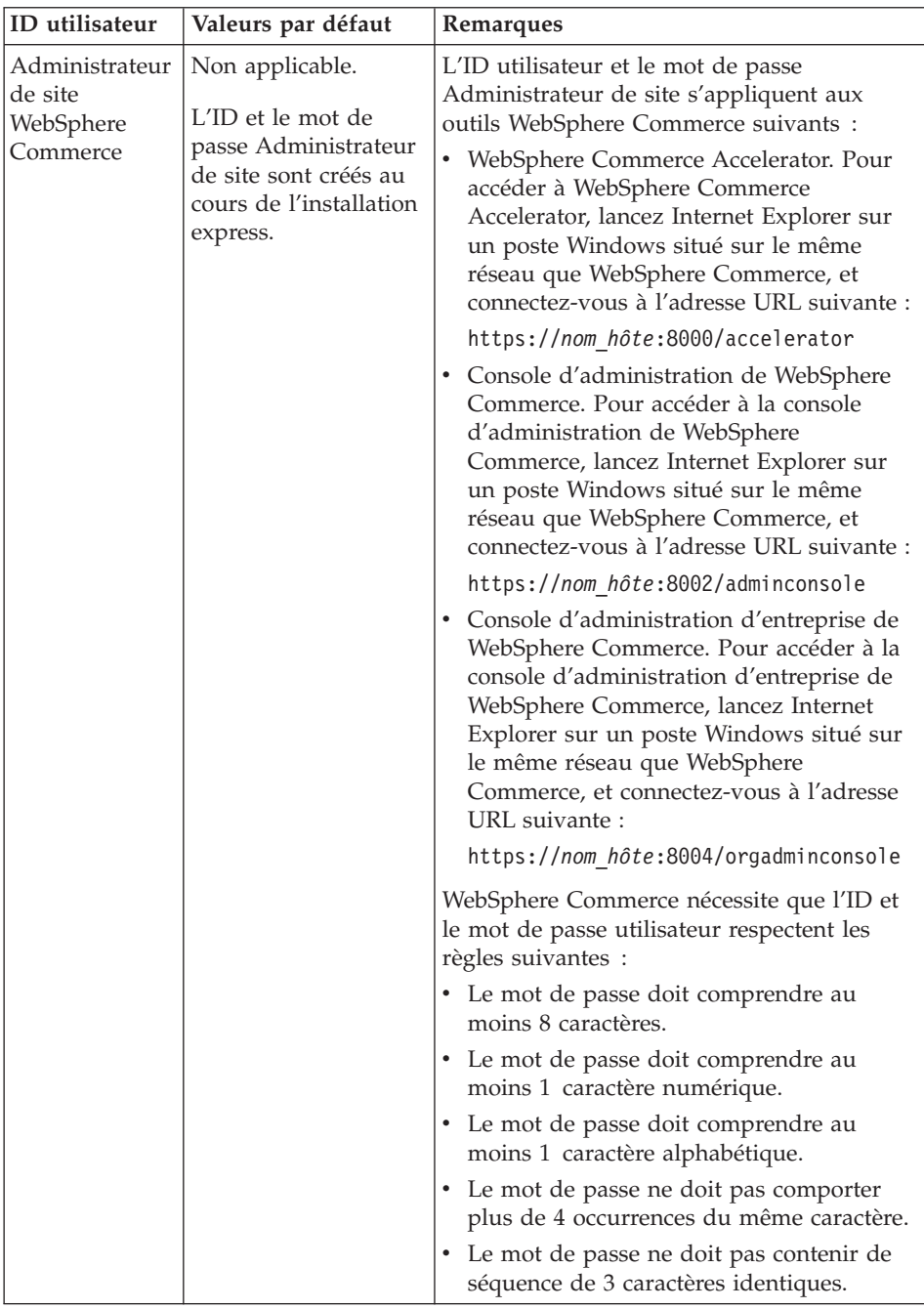

<span id="page-13-0"></span>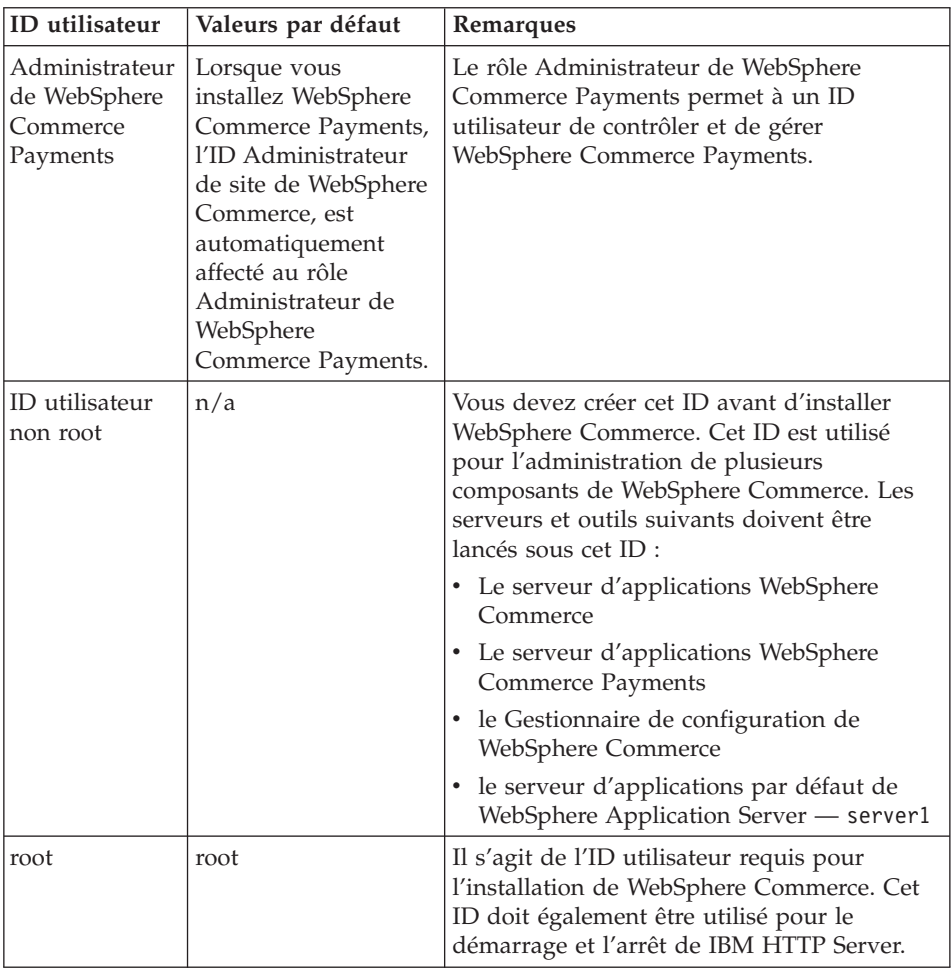

# **Règles relatives aux ID utilisateur DB2 Universal Database**

En environnement DB2, les ID et mots de passe utilisateur doivent respecter les règles suivantes :

- v L'ID et le mot de passe ne doivent pas être d'une longueur supérieure à 8 caractères.
- v L'ID et le mot de passe ne peuvent pas contenir des caractères majuscules.
- v L'ID et le mot de passe peuvent uniquement contenir les caractères suivants : a à z, 0 à 9, @, #, \$ et \_.
- v L'ID et le mot de passe ne peuvent pas commencer par un tiret de soulignement (\_).
- v L'ID utilisateur ne peut pas être l'un des mots suivants, qu'il soit en majuscules, minuscules ou une combinaison des deux : USERS, ADMINS, GUESTS, PUBLIC, LOCAL.

v L'ID utilisateur ne peut pas commencer par l'un des mots suivants, qu'il soit en majuscules, minuscules ou une combinaison des deux : IBM, SQL, SYS.

# <span id="page-16-0"></span>**Chapitre 2. Etapes préalables à l'installation**

La présente section décrit les différentes étapes à effectuer avant d'installer WebSphere Commerce.

Pour effectuer les étapes décrites dans ce document, vous devez disposer d'un accès de type superutilisateur (root).

#### **Important**

Vous *devez* effectuer cette procédure de préinstallation pour garantir l'aboutissement de l'installation.

#### **Connaissances requises**

L'installation et la configuration de WebSphere Commerce requièrent une bonne connaissance des domaines suivants :

- Votre système d'exploitation
- Internet
- v Fonctionnement et maintenance des serveurs Web
- IBM DB2 Universal Database
- v Instructions de base du système d'exploitation

Pour créer et personnaliser votre magasin, vous devez avoir des compétences dans les domaines suivants :

- WebSphere Application Server
- IBM DB2 Universal Database
- Langages HTML et XML
- Langage SQL (Structured Query Language)
- Programmation en code Java

Pour plus d'informations concernant le développement d'une vitrine et de ressources magasin, consultez le manuel *WebSphere Commerce Store Development Guide*. Pour plus d'informations concernant le développement ou la personnalisation de votre logique applicative (ou logique applicative de traitement des opérations), consultez le document *WebSphere Commerce Programming Guide and Tutorials*.

# <span id="page-17-0"></span>**Matériel requis**

Vous devez vous assurer de disposer de la configuration matérielle minimale requise avant d'installer WebSphere Commerce :

- Vous avez besoin d'un poste dédié de la famille IBM @server pSeries ou IBM RS/6000, tel qu'un des postes suivants :
	- RS64 : @server pSeries 620/660/680, RS/6000 F80/H80/M80
	- $-$  Power3 : @server pSeries 640, RS/6000 44P-170 ou 44P-270
	- Power4 : Regatta

Vous devez également disposer de la configuration matérielle requise suivante :

- Un processeur à 375 MHz.
- Au moins 1 Go de mémoire RAM par processeur. Chaque instance WebSphere Commerce ou WebSphere Commerce Payments supplémentaire requiert 512 Mo de plus de mémoire RAM.
- Au moins 6 Go d'espace disque disponible, les allocations de taille de fichier recommandées étant les suivantes :
	- /usr 4 Go (8 388 608 blocs d'une taille de 512 octets)
	- /tmp 1 Go (2 097 152 blocs d'une taille de 512 octets)
	- /home 1 Go (2 097 152 blocs d'une taille de 512 octets)
- Au moins 1 Go d'espace de pagination par processeur.
- Une unité de CD-ROM.
- Un écran à capacité graphique.
- v Une carte LAN (réseau local) prise en charge par le protocole TCP/IP.

# **Logiciels requis**

Vous devez vous assurer de disposer de la configuration logicielle minimale avant d'installer WebSphere Commerce :

- Assurez-vous que vous disposez d'un poste Windows avec Internet Explorer version 6.0 (version intégrale) ou suivante situé sur le même réseau que le poste sur lequel vous installez WebSphere Commerce. Internet Explorer est obligatoire pour pouvoir accéder aux outils de WebSphere Commerce.
- v Vérifiez que vous utilisez AIX 5.1 niveau de maintenance 02 ou supérieur
	- Vérifiez le niveau de votre système d'exploitation en lançant l'instruction suivante : oslevel. Vous devez obtenir la valeur suivante : 5.1.0.0.
	- Vérifiez votre niveau de maintenance en lançant l'instruction suivante : oslevel -r. Vous devez obtenir la valeur suivante : 5100-02.

Ce niveau de maintenance est disponible sur le site Web d'IBM AIX.

v Assurez-vous que les APAR AIX suivants sont installés :

- IY26221
- IY29345
- IY31254
- IY32217
- IY32905
- IY33023

Vous pouvez interroger votre système afin de voir si un APAR particulier est installé au moyen de la commande suivante :

```
instfix -v -i -k numéro_APAR
```
Par exemple : instfix -v -i -k IY31254

Ces correctifs sont disponibles sur le site Web suivant : https://techsupport.services.ibm.com/server/aix.fdc

**Important**

Ces APAR étaient corrects au moment de la publication du présent manuel.

Pour connaître les APAR requis les plus récents, connectez-vous à l'adresse URL suivante :

http://www.ibm.com/software/data/db2/udb/sysreqs.html

v Vérifiez que le correctif de sécurité suivant a bien été installé sur votre système :

```
ftp://aix.software.ibm.com/aix/efixes/security
tsmlogin_efix.tar.Z
```
Pour accéder au script d'installation, décomprimez ce fichier à l'aide de la commande suivante :

uncompress -c | tar xvf -

v Les jeux de fichiers (spécifiques à chaque langue) suivants doivent être installés et ils ne sont pas inclus dans l'installation de base d'AIX 5.1 :

#### **Coréen**

Jeu de fichiers X11.fnt.ucs.ttf\_KR version 5.1.0.0

#### **Chinois traditionnel**

Jeu de fichiers X11.fnt.ucs.ttf\_TW version 5.1.0.0

#### **Chinois simplifié**

Jeu de fichiers X11.fnt.ucs.ttf\_CN version 5.1.0.0

# <span id="page-19-0"></span>**Japonais**

- Jeu de fichiers X11.fnt.ucs.ttf version 5.1.0.0
- Jeu de fichiers X11.motif.lib version 5.1.0.15

#### **Langues SBCS**

Jeu de fichiers X11.fnt.ucs.ttf version 5.1.0.0

Pour obtenir des informations permettant de déterminer si tous les jeux de fichiers sont installés et la façon de les installer, reportez-vous au manuel *WebSphere Commerce Installation Guide*.

v Vérifiez que la limite du quota de pile est d'au moins 32768. Pour contrôler la limite actuelle, tapez l'instruction suivante dans une fenêtre d'instruction sous le profil root :

ulimit -a

Si la valeur renvoyée pour la pile est inférieure à 32768, faites-la passer à ce niveau en exécutant l'instruction suivante sous le profil root :

```
ulimit -s 32768
```
#### **Autres opérations requises**

Vous devez également effectuer les opérations suivantes avant d'installer WebSphere Commerce :

- v Si vous exécutez Lotus Notes ou tout autre serveur sur votre poste, arrêtez le serveur.
- v Vérifiez que les ID utilisateur suivants n'existent pas : db2fwc1, daswc1.
- v Vérifiez que les groupes d'utilisateurs suivants n'existent pas : db2fwcg1, daswcg1.
- v Comme WebSphere Commerce utilise à la fois des adresses IP et des noms d'hôtes, l'adresse IP de votre système doit être convertie en nom d'hôte. Pour déterminer votre adresse IP, ouvrez une fenêtre de commande et tapez l'instruction suivante :

nslookup *nom\_hôte*

Le résultat souhaité est une réponse de l'adresse IP correcte.

- v Vérifiez que votre nom d'hôte est un nom qualifié complet avec un domaine.
- v Vérifiez que le nom d'hôte de votre serveur Web ne contient pas de tiret de soulignement ( \_ ). IBM HTTP Server ne prend pas en charge les postes dont le nom d'hôte comporte un tiret de soulignement.
- v Si vous disposez d'un serveur Web qui utilise l'un des ports suivants, désactivez ce serveur avant d'installer WebSphere Commerce :

– 80

- <span id="page-20-0"></span>– 443
- 5432
- 5433
- 8000
- 8002
- 9090
- 8004
- v Pour afficher les informations WebSphere Commerce disponibles à l'issue de l'exécution de l'assistant d'installation de WebSphere Commerce, vous devez disposer d'un navigateur Web sur le poste sur lequel vous installez WebSphere Commerce.

#### **Variables de chemin**

Les variables suivantes sont utilisées pour les chemins indiqués dans le présent manuel :

*répinstall\_WAS*

Il s'agit du répertoire d'installation de WebSphere Application Server. Le répertoire d'installation par défaut de WebSphere Application Server est /usr/WebSphere/AppServer.

#### *répinstall\_WC*

Il s'agit du répertoire d'installation de WebSphere Commerce qui contient toutes les données propriétaires de WebSphere Commerce. Le répertoire d'installation par défaut de WebSphere Commerce est /usr/WebSphere/CommerceServer55.

# <span id="page-22-0"></span>**Chapitre 3. Installation de WebSphere Commerce**

Les instructions du présent chapitre vous guideront tout au long de l'installation et de la configuration de WebSphere Commerce sur un noeud unique. L'installation doit être effectuée en respectant les conditions suivantes :

- v Vous souhaitez installer les composants suivants sur le même noeud et aucun de ces composants n'est pré-installé sur le noeud :
	- DB2 Universal Database, version 8.1
	- IBM HTTP Server, version 1.3.26
	- WebSphere Application Server, produit de base, version 5.0
	- WebSphere Commerce Server
	- WebSphere Commerce Payments
- v Si vous souhaitez créer une instance de WebSphere Commerce dans une langue différente de la langue d'installation, vous ne pouvez pas utiliser l'installation express.

# **Opérations préalables à l'installation de WebSphere Commerce**

Avant de procéder à une installation expresse de WebSphere Commerce, vous devez effectuer les opérations suivantes :

- 1. Connectez-vous en tant qu'utilisateur root.
- 2. Créez un ID utilisateur qui ne soit pas de type root et affectez-lui un mot de passe.

Cet ID utilisateur sera utilisé pour le démarrage des serveurs d'applications WebSphere Commerce et WebSphere Commerce Payments dans le cadre de la création d'instance lors de l'installation express.

3. Créez un nouveau groupe d'utilisateurs et ajoutez l'ID utilisateur non root dans ce nouveau groupe.

Notez l'ID utilisateur non root, l'ID du groupe d'utilisateurs pour cet utilisateur non root ainsi que le chemin d'accès complet du répertoire principal pour cet utilisateur. Ces informations vous seront demandées par l'assistant d'installation de WebSphere Commerce.

- 4. Créez l'ID utilisateur mqm et affectez-lui un mot de passe.
- 5. Créez les groupes d'utilisateurs suivants :
	- mqm
	- mqbrkrs
- 6. Ajoutez les utilisateurs suivants dans le groupe d'utilisateurs mqm :
- <span id="page-23-0"></span>• mqm
- root
- 7. Ajoutez l'utilisateur suivant dans le groupe d'utilisateurs mqbrkrs :
	- root
- 8. Déconnectez-vous.
- 9. Connectez-vous en tant qu'utilisateur root afin que les modifications de groupes d'utilisateurs soient prises en compte.

Pour connaître les instructions relatives à la création d'utilisateurs, la création de groupes d'utilisateurs et l'ajout d'utilisateurs dans ces groupes, consultez la documentation de votre système d'exploitation.

Si ces ID utilisateur et groupes d'utilisateurs ne sont pas correctement définis avant l'exécution de l'assistant d'installation de WebSphere Commerce, ce dernier échouera.

## **Installation express**

Pour effectuer une installation express, procédez comme suit :

- 1. Assurez-vous que vous êtes connecté au système en tant qu'utilisateur root.
- 2. Introduisez le CD-ROM WebSphere Commerce Disque 1. Montez l'unité de CD-ROM, mais n'accédez pas au répertoire du point de montage. Cette opération verrouillerait l'unité de CD-ROM et empêcherait toute permutation de CD.
- 3. Exécutez l'une des commandes suivantes :

*point\_montage*/setup\_aix

ou

```
point_montage/setup_aix -console
```
où *point\_montage* représente le point de montage du CD-ROM. Exemple : /mnt/cdrom0.

L'utilisation du paramètre -console lance un assistant d'installation en mode texte. Les étapes d'installation sont identiques dans l'assistant en mode texte et l'assistant en mode graphique, à l'exception des méthodes d'options de sélection et du déroulement qui diffèrent.

Les instructions de sélection d'options et d'avancement décrites dans la présente section concernent uniquement l'assistant d'installation en mode graphique. Pour sélectionner des options et poursuivre l'installation dans l'assistant en mode texte, suivez les instructions des invites.

- 4. Sélectionnez la langue d'installation, puis cliquez sur **OK**. Le logiciel sera installé dans cette langue, quels que soient les paramètres de langue de votre système.
- 5. Lisez les informations de l'écran d'accueil, puis cliquez sur **Suivant**.
- 6. Lisez le contrat de licence. Si vous acceptez les dispositions du contrat, sélectionnez l'option correspondante, puis cliquez sur **Suivant**.
- 7. Lorsque le système vous invite à choisir un type d'installation, sélectionnez **Installation express**, puis cliquez sur **Suivant**.
- 8. Acceptez le répertoire de destination par défaut ou indiquez-en un autre, puis cliquez sur **Suivant**.

Si vous acceptez les chemins par défaut, les composants WebSphere Commerce seront installés aux emplacement suivants :

DB2 Universal Database

/usr/opt/db2\_08\_01

IBM HTTP Server

/usr/WebSphere/IBMHttpServer

WebSphere Application Server

/usr/WebSphere/AppServer

WebSphere Commerce

/opt/WebSphere/CommerceServer55

9. Entrez ou sélectionnez les informations suivantes :

#### **ID utilisateur**

Entrez l'ID utilisateur que voulez affecter à DB2. Cet ID sera utilisé par WebSphere Commerce pour accéder à la base de données.

Il ne doit pas déjà exister sur le système d'exploitation.

#### **Mot de passe utilisateur**

Entrez le mot de passe associé à l'ID utilisateur.

#### **Clé de commerçant**

Entrez un nombre hexadécimal à 16 chiffres qui remplit les critères suivants :

- $\cdot$  Il doit contenir au moins un caractère numérique  $(0-9)$
- v Il doit contenir au moins un caractère alphabétique (a–f)

**Important :** Les lettres majuscules ne sont pas admises dans la clé de commerçant.

v Il ne peut pas contenir quatre occurrences consécutives d'un caractère

Un nombre hexadécimal peut uniquement contenir les nombres et les lettres suivants : 0, 1, 2, 3, 4, 5, 6, 7, 8, 9, a, b, c, d, e, f.

La clé de commerçant est utilisée par le gestionnaire de configuration de WebSphere Commerce en tant que clé de chiffrement. Vous devez entrer votre propre clé dans la zone **Clé de commerçant**. Assurez-vous que la clé que vous indiquez suffira à protéger votre site. Après avoir créé un magasin, vous ne pourrez modifier cette clé qu'à l'aide de l'Outil de mise à jour de la base de données. Pour utiliser cet outil, accédez au gestionnaire de configuration, cliquez avec le bouton droit de la souris sur le noeud de base de données et sélectionnez **Outil de mise à jour de la base de données**.

#### **Mot de passe de l'instance WebSphere Commerce Payments**

Il s'agit du mot de passe utilisé par WebSphere Commerce Payments pour le déchiffrement de données sensibles stockées dans la base de données de WebSphere Commerce Payments.

Le mot de passe de l'instance de WebSphere Commerce Payments doit respecter les critères suivants :

- Il doit contenir au moins un caractère numérique (0–9)
- Il doit contenir au moins un caractère alphabétique (a–z, A–Z)
- v Il ne peut pas contenir quatre occurrences consécutives d'un caractère

#### **ID de l'administrateur de site**

Entrez un ID pour l'administrateur de site WebSphere Commerce. Cet ID vous sera demandé pour accéder à WebSphere Commerce Accelerator, à la console d'administration et à la console d'administration de l'entreprise. Cet ID se verra également affecter le rôle d'administrateur de WebSphere Commerce Payments.

**Important :** Veillez à ne pas oublier l'ID et le mot de passe Administrateur de site entrés lors de l'installation de WebSphere Commerce. Sans ces ID et mot de passe, vous ne pourrez pas accéder à WebSphere Commerce Accelerator, à la console d'administration et à la console d'administration de l'entreprise.

#### **Mot de passe de l'administrateur de site**

Entrez le mot de passe pour l'administrateur de site. Ce mot de passe doit contenir au moins 8 caractères.

Cliquez sur **Suivant** pour continuer.

- <span id="page-26-0"></span>10. Sélectionnez les langues de la documentation que vous souhaitez installer, puis cliquez sur **Suivant** pour continuer.
- 11. Entrez les informations suivantes :

#### **ID de l'utilisateur non root**

Entrez l'ID pour l'utilisateur non root que vous avez créé avant de lancer l'assistant d'installation de WebSphere Commerce.

#### **Groupe de l'utilisateur non root**

Entrez le groupe associé à l'ID utilisateur non root.

#### **Répertoire de base de l'utilisateur non root**

Entrez le chemin d'accès complet au répertoire de base de l'utilisateur non root.

#### **Emplacement des fichiers de configuration de serveur Web**

Cette zone indique l'emplacement du fichier de configuration IBM HTTP Server (httpd.conf). Cette valeur ne peut pas être modifiée.

Cliquez sur **Suivant** pour continuer.

- 12. Confirmez vos choix d'installation, ou modifiez-les, puis cliquez sur **Suivant**.
- 13. Introduisez et montez les CD lorsque vous y êtes invité par le programme d'installation de WebSphere Commerce, en suivant les instructions affichées à l'écran.

Des barres de progression indiquent le stade d'avancement de l'installation.

- 14. Lorsqu'un message indiquant que l'installation est terminée s'affiche, cliquez sur **Suivant**. L'écran Installation terminée s'affiche.
- 15. A partir de cet écran, vous pouvez accéder à des informations supplémentaires sur WebSphere Commerce ou quitter l'assistant d'installation en cliquant sur **Terminer**.

#### **Vérification de l'installation**

Pendant l'installation de WebSphere Commerce et de ses composants, des fichiers journaux sont générés. Examinez les fichiers journaux suivants afin de vous assurer que l'installation a abouti.

- v [«Journal de l'installation de DB2 Universal Database» à la page 22](#page-27-0)
- v [«Journal de l'installation de WebSphere Application Server» à la page 23](#page-28-0)
- v [«Journal de l'installation de WebSphere Commerce» à la page 23](#page-28-0)
- v [«Fichiers journaux de création d'instance WebSphere Commerce» à la](#page-28-0) [page 23](#page-28-0)

# <span id="page-27-0"></span>**Journal de l'installation de DB2 Universal Database**

Ce journal contient les messages générés pendant l'installation de DB2 Universal Database. L'emplacement par défaut de ce fichier journal est : *répinstall\_WC*/logs/db2setup.log

Les valeurs par défaut de *répinstall\_WC* sont répertoriées à la section [«Variables de chemin» à la page 15.](#page-20-0)

DB2 Universal Database est installé si tous les composants répertoriés à la section Installation qui figure vers la fin du fichier journal sont à l'état SUCCESS. A titre d'exemple, voici la section Installation du fichier journal de l'installation de DB2 Universal Database dans le cadre d'une installation sur un noeud standard :

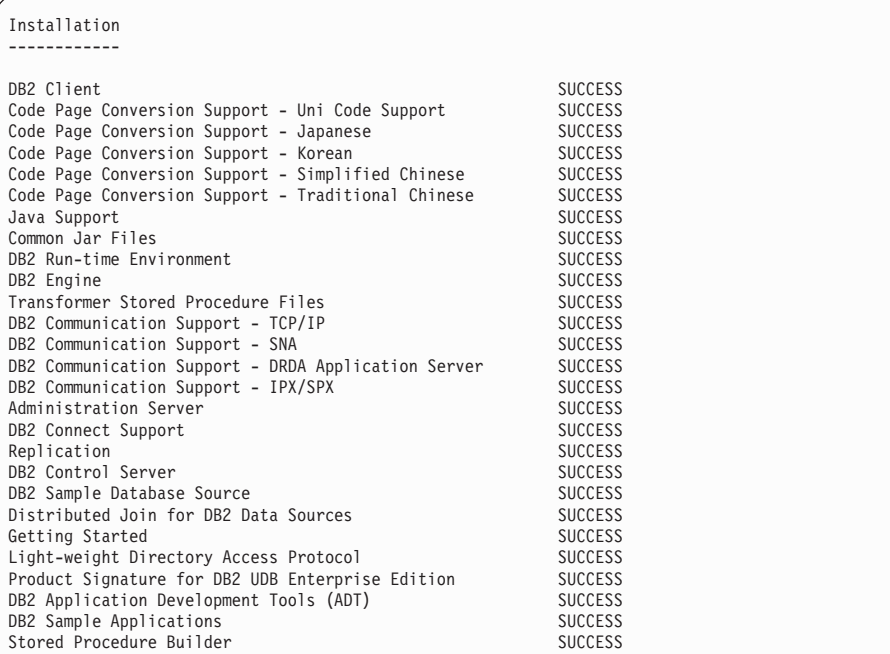

Le contenu de votre fichier journal peut être différent.

Si la section Installation de DB2 Universal Database contient des composants à l'état FAILURE, examinez avec attention le fichier journal de l'installation afin de repérer où se sont produites les erreurs au cours de l'installation. Pour savoir comment corriger ces erreurs, consultez la documentation de DB2 Universal Database.

Corrigez les éventuelles erreurs d'installation de DB2 Universal Database avant de passer aux instructions suivantes du présent manuel.

# <span id="page-28-0"></span>**Journal de l'installation de WebSphere Application Server**

Ce journal contient les messages générés pendant l'installation de WebSphere Application Server. L'emplacement par défaut de ce fichier journal est : *répinstall\_WAS*/logs/log.txt

Les valeurs par défaut de *répinstall\_WAS* sont répertoriées à la section [«Variables de chemin» à la page 15.](#page-20-0)

L'installation de WebSphere Application Server est terminée si le message suivant figure dans le fichier journal :

INSTFIN: The WebSphere 5.0 install is complete.

# **Journal de l'installation de WebSphere Commerce**

Ce journal contient les messages générés par l'assistant d'installation de WebSphere Commerce. L'emplacement par défaut de ce fichier journal est : *répinstall\_WC*/logs/install\_*date*\_*heure*.log

Les valeurs par défaut de *répinstall\_WC* sont répertoriées à la section [«Variables de chemin» à la page 15.](#page-20-0)

Vérifiez dans ce fichier journal que tous les composants de WebSphere Commerce sont correctement installés.

L'installation de WebSphere Commerce est terminée si le message suivant figure dans le fichier journal :

Installation de WebSphere Commerce terminée.

# **Fichiers journaux de création d'instance WebSphere Commerce**

Lors de la création d'instance pendant l'installation de WebSphere Commerce, les fichiers journaux suivants sont créés :

- auction.log
- createdb.log
- createdb db2.log
- createsp.log
- v populatedb.err.log
- populatedb.log
- populatedb2.err.log
- populatedb2.log
- populatedbnl.err.log
- reorgdb2.log
- trace.txt

Ces fichiers figurent dans le répertoire suivant :

<span id="page-29-0"></span>*répintall\_WC*/instances/demo/logs

Les valeurs par défaut de *répinstall\_WC* sont répertoriées à la section [«Variables de chemin» à la page 15.](#page-20-0)

La création d'instance a abouti si les fichiers journaux indiqués plus haut ne contiennent aucune erreur ou exception et si les journaux suivants de la liste précédente sont vides :

- populatedb.err.log
- populatedb2.err.log
- populatedbnl.err.log
- reorgdb2.err.log (ce fichier n'est créé qu'en cas d'erreur)

Vérifiez également que les journaux suivants ne contiennent aucune erreur :

- createdb.log
- createdb\_db2.log

Si la création d'instance échoue, il est possible de créer manuellement l'instance WebSphere Commerce en suivant les instructions fournies dans le manuel *WebSphere Commerce Installation Guide*.

## **Etape suivante**

Après avoir installé WebSphere Commerce et vérifié l'installation, vous pouvez passer aux tâches suivantes :

# **Publication d'un modèle de magasin WebSphere Commerce (recommandé)**

WebSphere Commerce fournit un certain nombre de modèles de magasin qui illustrent diverses fonctions dans WebSphere Commerce. Vous pouvez grâce à un modèle de magasin WebSphere Commerce vous familiariser avec WebSphere Commerce et l'utiliser comme base de développement d'un magasin personnalisé.

Si vous ne publiez pas de modèle de magasin, vous devez publier les règles de contrôle des accès, les structures de l'organisation, ainsi que les autres informations associées à l'un des modèles de magasin afin de fournir l'architecture de développement de votre magasin.

Pour plus de détails concernant la publication d'un modèle de magasin WebSphere Commerce, reportez-vous à la rubrique relative à la ″publication d'un archivage de magasin dans WebSphere Commerce″ dans l'aide en ligne de WebSphere Commerce Production and Development. Pour utiliser les modèles de magasin fournis avec WebSphere Commerce, consultez le manuel *WebSphere Commerce Sample Store Guide*.

Pour plus d'informations concernant le développement d'un magasin dans WebSphere Commerce, consultez le manuel *WebSphere Commerce Store Development Guide*.

# <span id="page-30-0"></span>**Installation de logiciels supplémentaires fournis avec WebSphere Commerce (en option)**

WebSphere Commerce est accompagné d'un certain nombre de logiciels supplémentaires destinés à améliorer WebSphere Commerce et à fournir des fonctions supplémentaires. Pour plus de détails sur ces logiciels, consultez le manuel *WebSphere Commerce Additional Software Guide*.

# <span id="page-32-0"></span>**Chapitre 4. Informations complémentaires**

Des informations complémentaires concernant WebSphere Commerce et ses composants sont disponibles à partir de différentes sources et dans plusieurs formats. Les sections suivantes indiquent les informations disponibles, ainsi que la façon d'y accéder.

#### **Informations sur WebSphere Commerce**

Voici les sources d'informations disponibles pour WebSphere Commerce :

- Aide en ligne de WebSphere Commerce
- v Fichiers au format PDF de WebSphere Commerce
- Site Web de WebSphere Commerce

#### **Utilisation de l'aide en ligne**

Les informations en ligne de WebSphere Commerce constituent votre principale source d'informations pour personnaliser, gérer et reconfigurer WebSphere Commerce. Une fois WebSphere Commerce installé, vous pouvez accéder aux informations en ligne en allant à l'adresse suivante :

http://*nom\_hôte*/wchelp/

où *nom\_hôte* est le nom TCP/IP qualifié complet du poste sur lequel est installé WebSphere Commerce.

#### **Localisation de la documentation imprimable**

Certaines des informations en ligne sont également disponibles sous forme de fichiers PDF que vous pouvez afficher et imprimer à l'aide d'Adobe Acrobat Reader. Vous pouvez télécharger gratuitement Acrobat Reader à partir du site [Adobe Systems Incorporated](http://www.adobe.com) (http://www.adobe.com).

Les PDF WebSphere Commerce se trouvent sur le CD-ROM WebSphere Commerce - Disque 1 dans le répertoire docs.

#### **Affichage du site Web WebSphere Commerce**

Les informations produit relatives à WebSphere Commerce sont disponibles dans la [Bibliothèque technique WebSphere Commerce](http://www.ibm.com/software/commerce/library/) (http://www.ibm.com/software/commerce/library/).

Une copie du présent document et des versions mises à jour sont disponibles sous forme de fichiers PDF à partir de la section Bibliothèque du site Web de WebSphere Commerce. En outre, une documentation mise à jour est également disponible sur le site Web.

# <span id="page-33-0"></span>**Informations sur WebSphere Commerce Payments**

L'aide relative à WebSphere Commerce Payments est accessible en cliquant sur l'icône d'aide suivante :

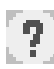

Cet icône d'aide est présente au sein de l'interface utilisateur de WebSphere Commerce Payments dans la Console d'administration WebSphere Commerce et dans WebSphere Commerce Accelerator ainsi que dans l'interface utilisateur autonome de WebSphere Commerce Payments, à l'adresse suivante : http://*nom\_hôte*:*port*/webapp/PaymentManager

Les variables sont définies comme suit :

*nom\_hôte*

Nom hôte TCP/IP qualifié complet du serveur Web associé à WebSphere Commerce Payments.

*port* Numéro de port de WebSphere Commerce Payments. Les valeurs admises pour ce numéro sont 5432 (non-SSL) et 5433 (SSL).

L'aide est également accessible à l'adresse URL suivante :

http://*nom\_hôte*:*port*/webapp/PaymentManager/*langue*/docenter.html

Les variables sont définies comme suit :

*nom\_hôte*

Nom hôte TCP/IP qualifié complet du serveur Web associé à WebSphere Commerce Payments.

- *port* Numéro de port de WebSphere Commerce Payments. Les valeurs admises pour ce numéro sont 5432 (non-SSL) et 5433 (SSL).
- *langue* Code de la langue dans laquelle la page d'aide doit s'afficher. Ce code est généralement représenté par deux lettres. Ces codes langue sont les suivants :

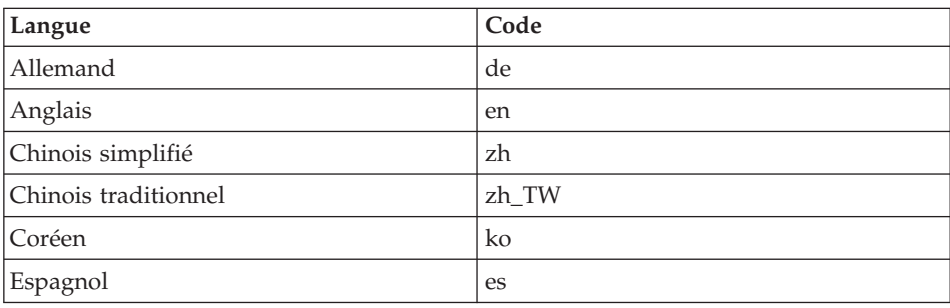

<span id="page-34-0"></span>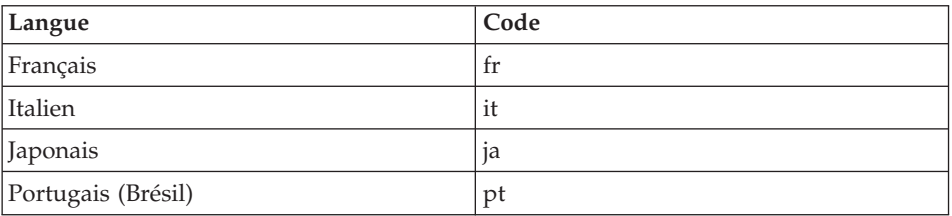

Des informations supplémentaires concernant WebSphere Commerce Payments et les cassettes Payments sont disponibles dans la [Bibliothèque](http://www.ibm.com/software/commerce/library/) [technique WebSphere Commerce](http://www.ibm.com/software/commerce/library/) (http://www.ibm.com/software/commerce/library/).

# **Informations sur IBM HTTP Server**

Des informations concernant IBM HTTP Server sont disponibles sur le site Web de [IBM HTTP Server](http://www.ibm.com/software/webservers/httpservers/) (http://www.ibm.com/software/webservers/httpservers/

Vous trouverez des documents au format HTML, sous forme de fichiers PDF ou les deux.

#### **Informations sur WebSphere Application Server**

Des informations concernant WebSphere Application Server sont disponibles [sur](http://www.ibm.com/software/webservers/appserv/infocenter.html) [le](http://www.ibm.com/software/webservers/appserv/infocenter.html) [site WebSphere Application Server InfoCenter](http://www.ibm.com/software/webservers/appserv/infocenter.html) (http://www.ibm.com/software/webservers/appserv/infocenter.html).

#### **Informations sur DB2 Universal Database**

Les fichiers HTML correspondants sont disponibles dans le sous-répertoire /doc/*environnement\_local*/html, où *environnement\_local* est le code de langue de votre environnement local (par exemple, *fr* pour le français). Tout document qui n'est pas disponible dans une langue nationale s'affiche en anglais.

Pour obtenir la liste complète des documents disponibles concernant DB2, ainsi que des informations sur la façon de les afficher ou de les imprimer, reportez-vous au manuel *DB2 Quick Beginnings for UNIX*. Des informations complémentaires sur DB2 sont disponibles dans la [Bibliothèque technique](http://www.ibm.com/software/data/db2/library/) [DB2](http://www.ibm.com/software/data/db2/library/) (http://www.ibm.com/software/data/db2/library/).

# <span id="page-35-0"></span>**Autres publications IBM**

Vous pouvez vous procurer des copies de la plupart des publications IBM auprès des revendeurs ou représentants commerciaux agréés IBM.

# <span id="page-36-0"></span>**Annexe. Tâches AIX**

Cette annexe décrit quelques-unes des tâches qu'un administrateur AIX doit exécuter au cours de l'installation de WebSphere Commerce. Il s'agit des tâches suivantes :

- Allocation et montage d'un système de fichiers CD
- v Augmentation de l'espace disponible
- Adaptation de l'espace de pagination
- v Détermination de la taille d'une partition physique
- v Installation des ensembles de fichiers prérequis

# **Allocation et montage d'un système de fichiers CD**

#### **Allocation d'un système de fichiers CD**

Si votre CD-ROM *n'est pas* monté automatiquement, affectez un système de fichiers CD, comme suit :

- 1. Connectez-vous avec l'ID utilisateur root.
- 2. A partir d'une fenêtre d'un terminal, tapez smitty storage.
- 3. Sélectionnez **Systèmes de fichiers**.
- 4. Sélectionnez **Ajout/modification/affichage/retrait de systèmes de fichiers**.
- 5. Sélectionnez **Systèmes de fichiers CD-ROM**.
- 6. Sélectionnez **Ajout d'un système de fichiers CD-ROM**.
- 7. A l'invite NOM D'UNITE, appuyez sur F4=liste pour sélectionner le nom d'unité.
- 8. A l'invite POINT DE MONTAGE, indiquez le nom d'un répertoire qui sera votre répertoire CD-ROM, tel que /cdrom. Si ce répertoire existe déjà, vérifiez qu'il est vide avant de l'utiliser comme point de montage.
- 9. Appuyez sur **Entrée**.
- 10. La fenêtre d'état de la commande s'affiche. Une fois l'instruction exécutée, appuyez sur F10=Sortie.

#### **Montage d'un système de fichiers CD**

Si votre CD-ROM n'est pas monté, montez le système de fichiers CD-ROM, comme suit :

- 1. Connectez-vous avec l'ID utilisateur root.
- 2. A partir d'une fenêtre d'un terminal, tapez smitty mountfs.
- <span id="page-37-0"></span>3. A l'invite SYSTEME DE FICHIERS, entrez /dev/cd0 ou sélectionnez un système de fichiers dans la liste.
- 4. A l'invite REPERTOIRE, sélectionnez le répertoire CD-ROM dans la liste.
- 5. A l'invite TYPE, appuyez sur F4=liste et sélectionnez cdrfs dans la liste.
- 6. Appuyez sur **Entrée**.
- 7. La fenêtre d'état de la commande s'affiche. Une fois l'instruction exécutée, appuyez sur F10=Exit.

# **Augmentation de l'espace disponible**

Les quantités minimales d'espace disponible sont les suivantes :

- v 1 Go (2 097 152 blocs d'une taille de 512 octets) dans le répertoire /home. Cet espace est requis par DB2. Si cet espace fait défaut, l'installation de DB2 peut échouer ou se révéler difficile. Selon la taille de votre base de données, il se peut que vous ayez besoin de davantage d'espace.
- v 4 Go (8 388 608 blocs d'une taille de 512 octets) dans le répertoire /usr.
- v 1 Go (2 097 152 blocs d'une taille de 512 octets) dans le répertoire /tmp. Le répertoire /tmp peut servir à stocker des fichiers temporaires pendant l'installation.

Pour déterminer si vous disposez de suffisamment d'espace, tapez df sur une ligne de commande AIX et consultez les informations sur les répertoires /home, /usr et /tmp. Si l'espace disponible est supérieur aux chiffres indiqués plus haut, passez à l'étape [«Vérification de l'espace de pagination» à la](#page-38-0) [page 33.](#page-38-0)

Si l'espace disponible est insuffisant, notez la taille actuelle et l'espace disponible (en vue de l'étape [9](#page-38-0) ci-après) et modifiez la taille des répertoires /home, /usr et /tmp, comme suit :

- **Remarque :** N'augmentez pas la taille de ces répertoires en diminuant celle d'un autre système de fichiers. Procédez exclusivement comme indiqué ci-après.
- 1. Connectez-vous avec l'ID utilisateur root.
- 2. A partir d'une fenêtre d'un terminal, tapez smitty.
- 3. Dans le menu Gestion du système, sélectionnez **Gestion de la mémoire système (physique et logique)**.
- 4. Sélectionnez **Systèmes de fichiers**.
- 5. Sélectionnez **Ajout/modification/affichage/retrait de systèmes de fichiers**.
- 6. Sélectionnez **Systèmes de fichiers JFS**.
- 7. Sélectionnez **Modif/affich caractéristiques d'un système de fichiers JFS**.
- <span id="page-38-0"></span>8. Sélectionnez **/home**.
- 9. Calculez la taille requise pour le répertoire /home, selon la formule :

```
nouvelle_taille = taille-actuelle +
espace_requis - espace_disponible
```
où *taille\_actuelle* et *espace\_disponible* sont les valeurs que vous avez notées plus haut et *espace\_requis*, la quantité d'espace disponible requis, indiqué au début de cette section.

- 10. Tapez la valeur de *nouvelle\_taille* dans la zone **TAILLE du système de fichiers**.
- 11. Cliquez sur **Entrée**.
- 12. Appuyez sur F10=Sortie.
- 13. Si nécessaire, répétez la procédure pour les répertoires /usr et /tmp.

#### **Espace de pagination**

## **Vérification de l'espace de pagination**

Vous devez disposer d'au moins 1 Go d'espace de pagination par processeur et par instance WebSphere Commerce.

Pour déterminer si vous disposez de suffisamment d'espace de pagination, procédez comme suit :

- 1. Sur une ligne de commande AIX, entrez lsps -a.
- 2. Tout l'espace de pagination *actif* s'affiche. Vérifiez que le total est au moins égal à 1 Go par processeur et par instance WebSphere Commerce. Si ce n'est pas le cas, notez le total et augmentez la taille de l'espace de pagination, comme indiqué à la section [«Augmentation de la taille d'un](#page-39-0) [espace de pagination existant» à la page 34.](#page-39-0)

# **Activation d'un espace de pagination inactif**

Pour activer un espace de pagination inactif, procédez comme suit :

- 1. Dans le menu Gestion du système, sélectionnez **Gestion de la mémoire système (physique et logique)**.
- 2. Sélectionnez **Gestionnaire de volumes logiques**.
- 3. Sélectionnez **Espace de pagination**.
- 4. Sélectionnez **Modif/affich caractéristiques d'un espace de pagination**.
- 5. Sélectionnez l'espace de pagination à activer.
- 6. Sélectionnez **oui** dans la zone **Utilisation de cet espace de pagination à chaque redémarrage du système**.
- 7. Cliquez sur **OK**.
- <span id="page-39-0"></span>8. La fenêtre d'état de la commande s'affiche, indiquant que votre demande est en cours d'exécution. Une fois l'instruction exécutée, appuyez sur F10=Sortie.
- 9. Redémarrez votre poste.
- 10. Vérifiez si l'espace de pagination est activé ou non en entrant la commande suivante :

lsps -a

# **Augmentation de la taille d'un espace de pagination existant**

Avant d'augmenter la taille d'un espace de pagination, vous devez connaître la taille des partitions physiques sur votre machine AIX. Pour savoir comment procéder, reportez-vous à la section [«Détermination de la taille des partitions](#page-41-0) [physiques» à la page 36.](#page-41-0)

Pour augmenter la taille d'un espace de pagination existant, procédez comme suit :

- 1. Dans le menu Gestion du système, sélectionnez **Gestion de la mémoire système (physique et logique)**.
- 2. Sélectionnez **Gestionnaire de volumes logiques**.
- 3. Sélectionnez **Espace de pagination**.
- 4. Sélectionnez **Modif/affich caractéristiques d'un espace de pagination**.
- 5. Sélectionnez l'espace de pagination à augmenter.
- 6. Calculez le nombre de partitions à ajouter, en soustrayant la taille totale de toutes les partitions actives (en Mo) de 1024 et en divisant le résultat par la taille des partitions physiques du volume physique. Arrondissez tous les chiffres décimaux à l'entier supérieur. Par exemple, si, après avoir exécuté la procédure indiquée à la section [«Vérification de l'espace](#page-38-0) [de pagination» à la page 33,](#page-38-0) vous avez calculé que la taille totale de toutes les partitions actives est de 256 Mo, et que la taille des partitions physiques est de 16, vous avez besoin de (1024-256)/16 = 48 partitions supplémentaires pour l'espace de pagination.
- 7. Indiquez la valeur obtenue ci-dessus dans la zone **NOMBRE de partitions logiques supplémentaires**.
- 8. Cliquez sur **OK**.
- 9. La fenêtre d'état de la commande s'affiche, indiquant que votre demande est en cours d'exécution. Une fois l'instruction exécutée, appuyez sur F10=Sortie.
- 10. Redémarrez votre poste.
- 11. Revérifiez la taille de votre espace de pagination, comme indiqué à la section [«Vérification de l'espace de pagination» à la page 33.](#page-38-0) Si elle est toujours inférieure à 1 Go, reprenez les étapes de la présente section.

# <span id="page-40-0"></span>**Création d'un nouvel espace de pagination**

Avant de créer un espace de pagination, vous devez connaître la taille des partitions physiques sur votre machine AIX. Pour savoir comment procéder, reportez-vous à la section [«Détermination de la taille des partitions](#page-41-0) [physiques» à la page 36.](#page-41-0)

Pour créer un espace de pagination, procédez comme suit :

- 1. Dans le menu Gestion du système, sélectionnez **Gestion de la mémoire système (physique et logique)**.
- 2. Sélectionnez **Gestionnaire de volumes logiques**.
- 3. Sélectionnez **Espace de pagination**.
- 4. Sélectionnez **Ajout d'un espace de pagination**.
- 5. Sélectionnez un groupe de volume dans une liste de noms.
- 6. Dans le menu Ajout d'un espace de pagination, procédez comme suit :
	- a. Calculez le nombre de partitions à ajouter en soustrayant de 1024 la taille totale de toutes les partitions actives et en divisant le résultat par la taille d'une partition physique. Par exemple, si, après avoir exécuté la procédure indiquée à la section [«Vérification de l'espace de](#page-38-0) [pagination» à la page 33,](#page-38-0) vous avez calculé que la taille totale de toutes les partitions actives est de 256 Mo, et que la taille des partitions physiques est de 16 Mo, vous avez besoin de  $(1024-256)/16 = 48$ partitions pour l'espace de pagination supplémentaire.
	- b. Indiquez la valeur obtenue ci-dessus dans la zone **TAILLE de l'espace de pagination (dans les partitions logiques)**.
	- c. A l'aide de la touche de tabulation, sélectionnez oui dans la zone **Début d'utilisation de l'espace de pagination**.
	- d. A l'aide de la touche de tabulation, sélectionnez oui dans la zone **Utilisation de cet espace de pagination à chaque redémarrage du système**.
- 7. Cliquez sur **OK**.
- 8. La fenêtre d'état de la commande s'affiche, indiquant que votre demande est en cours d'exécution. Une fois l'instruction exécutée, appuyez sur F10=Sortie.
- 9. Vérifiez la taille de votre espace de pagination, comme indiqué à la section [«Vérification de l'espace de pagination» à la page 33.](#page-38-0) Si elle est inférieure à 1 Go, suivez les procédures décrites à la section [«Augmentation de la taille](#page-39-0) [d'un espace de pagination existant» à la page 34.](#page-39-0)

# <span id="page-41-0"></span>**Détermination de la taille des partitions physiques**

Pour déterminer la taille des partitions physiques, procédez comme suit :

1. Sur une ligne de commande, entrez l'instruction suivante : **lsvg -o**. Cette instruction renvoie la liste de tous les groupes de volumes actifs sur votre machine AIX. Notez les informations renvoyées, vous en aurez besoin à l'étape suivante. Par exemple, l'exécution de cette instruction sur une machine dotée d'un groupe de volumes par défaut renvoie le résultat suivant :

rootvg

- 2. Sur une ligne de commande, exécutez l'instruction suivante : **lsvg** *groupe\_volumes* où *groupe\_volumes* est l'un des groupes de volumes de la liste, sélectionné à l'étape 1. Par exemple,lsvg rootvg
- 3. Dans le résultat de l'instruction, notez la valeur de **PP SIZE**. Il s'agit de la taille de partition physique du volume physique. Par exemple, voici le résultat de l'instruction donnée en exemple à l'étape 2 :

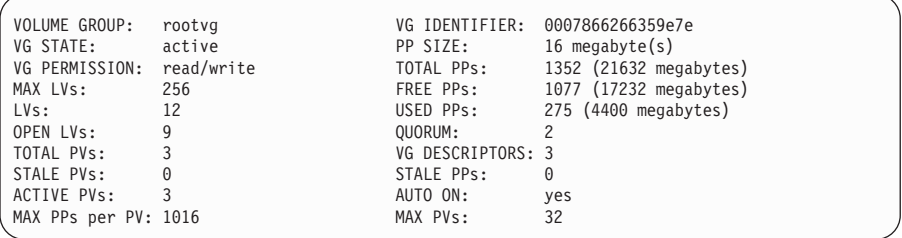

Dans cet exemple, la taille des partitions dans le groupe de volumes rootvg est de 16 Mo.

4. Répétez les étapes2à3 pour chaque groupe de volumes détecté à l'étape 1. Notez la taille des partitions physiques de chaque groupe de volumes.

# **Contrôle de l'installation des ensembles de fichiers**

Les jeux de fichiers (spécifiques à chaque langue) suivants doivent être installés et ils ne sont pas inclus dans l'installation de base d'AIX 5.1 :

- $\bullet$   $X11$ .adt.lib
- X11.adt.motif
- X11.base.lib
- X11.base.rte
- $\cdot$  X11.motif.lib
- bos.adt.base
- bos.adt.include
- bos.rte.net
- bos.rte.libc
- bos.net.tcp.client

Pour déterminer si les fichiers se trouvent sur votre système, exécutez l'instruction suivante depuis un terminal :

```
lslpp -l X11.adt.lib X11.adt.motif X11.base.lib X11.base.rte X11.motif.lib
lslpp -l bos.adt.base bos.adt.include bos.rte.net bos.rte.libc
bos.net.tcp.client
```
Si les fichiers sont présents, ils figurent dans le résultat de l'instruction, comme suit :

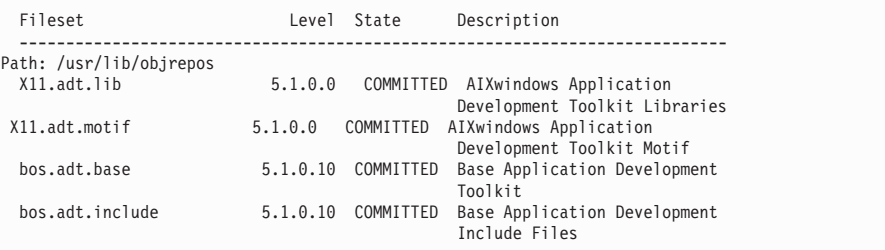

Tout fichier non installé est indiqué comme une erreur en bas du résultat de l'instruction ; par exemple :

lslpp: 0505-132 Fileset X11.adt.lib not installed

Pour installer les fichiers qui ne se trouvent pas sur le système, procédez comme suit :

- 1. Insérez le CD AIX 5.1 Vol. 1 dans l'unité de CD-ROM.
- 2. Exécutez l'instruction suivante à partir d'un terminal :

installp -aX -d device path X11.adt.lib X11.adt.motif bos.adt.base bos.adt.include

```
installp -aX -d device path X11.adt.lib X11.adt.motif bos.adt.base
bos.adt.include bos.adt.lib bos.adt.libm
```
Cette instruction est présentée sur des lignes distinctes à des fins de lisibilité uniquement ; veillez à la taper sur une seule ligne.

- 3. Suivez les directives qui s'affichent pendant l'exécution de l'instruction.
- 4. La fenêtre Récapitulatif de l'installation s'affiche, indiquant les niveaux des ensembles de fichiers installés.

# <span id="page-44-0"></span>**Remarques**

Le présent document peut contenir des informations ou des références concernant certains produits, logiciels ou services IBM non annoncés dans ce pays. Pour plus de détails, référez-vous aux documents d'annonce disponibles dans votre pays, ou adressez-vous à votre partenaire commercial IBM. Toute référence à un produit, logiciel ou service IBM n'implique pas que seul ce produit, logiciel ou service puisse être utilisé. Tout autre élément fonctionnellement équivalent peut être utilisé, s'il n'enfreint aucun droit d'IBM. Il est de la responsabilité de l'utilisateur d'évaluer et de vérifier lui-même les installations et applications réalisées avec des produits, logiciels ou services non expressément référencés par IBM.

IBM peut détenir des brevets ou des demandes de brevet couvrant les produits mentionnés dans le présent document. La remise de ce document ne vous donne aucun droit de licence sur ces brevets ou demandes de brevet. Si vous désirez recevoir des informations concernant l'acquisition de licences, veuillez en faire la demande par écrit à l'adresse suivante :

IBM EMEA Director of Licensing IBM Europe Middle-East Africa Tour Descartes 92066 Paris-La Défense Cedex 50 France

Les informations sur les licences concernant les produits utilisant un jeu de caractères double octet peuvent être obtenues par écrit à l'adresse suivante :

IBM World Trade Asia Corporation Licensing 2-31 Roppongi 3-chome, Minato-ku Tokyo 106, Japan

Le paragraphe suivant ne s'applique ni au Royaume-Uni, ni dans aucun pays dans lequel il serait contraire aux lois locales.

LE PRESENT DOCUMENT EST LIVRE EN L'ETAT. IBM DECLINE TOUTE RESPONSABILITE, EXPLICITE OU IMPLICITE, RELATIVE AUX INFORMATIONS QUI Y SONT CONTENUES, Y COMPRIS EN CE QUI CONCERNE LES GARANTIES DE VALEUR MARCHANDE OU D'ADAPTATION A VOS BESOINS.

Certaines juridictions n'autorisent pas l'exclusion des garanties implicites, auquel cas l'exclusion ci-dessus ne vous sera pas applicable.

Le présent document peut contenir des inexactitudes ou des coquilles. Il est mis à jour périodiquement. Chaque nouvelle édition inclut les mises à jour. IBM peut modifier sans préavis les produits et logiciels décrits dans ce document.

Les références à des sites Web non IBM sont fournies à titre d'information uniquement et n'impliquent en aucun cas une adhésion aux données qu'ils contiennent. Les éléments figurant sur ces sites Web ne font pas partie des éléments du présent produit IBM et l'utilisation de ces sites relève de votre seule responsabilité.

IBM pourra utiliser ou diffuser, de toute manière qu'elle jugera appropriée et sans aucune obligation de sa part, tout ou partie des informations qui lui seront fournies.

Les licenciés souhaitant obtenir des informations permettant : (i) l'échange des données entre des logiciels créés de façon indépendante et d'autres logiciels (dont celui-ci), et (ii) l'utilisation mutuelle des données ainsi échangées, doivent adresser leur demande à :

IBM Canada Ltd. Office of the Lab Director 8200 Warden Avenue Markham, Ontario L6G 1C7 Canada

Ces informations peuvent être soumises à des conditions particulières, prévoyant notamment le paiement d'une redevance.

Le logiciel sous licence décrit dans ce document et tous les éléments sous licence disponibles s'y rapportant sont fournis par IBM conformément aux dispositions de l'ICA, des Conditions internationales d'utilisation des logiciels IBM ou de tout autre accord équivalent.

Les informations concernant des produits non IBM ont été obtenues auprès des fournisseurs de ces produits, par l'intermédiaire d'annonces publiques ou via d'autres sources disponibles. IBM n'a pas testé ces produits et ne peut confirmer l'exactitude de leurs performances ni leur compatibilité. Elle ne peut recevoir aucune réclamation concernant des produits non IBM. Toute question concernant les performances de produits non IBM doit être adressée aux fournisseurs de ces produits.

#### <span id="page-46-0"></span>**Marques**

Les termes qui suivent sont des marques d'International Business Machines Corporation dans certains pays :

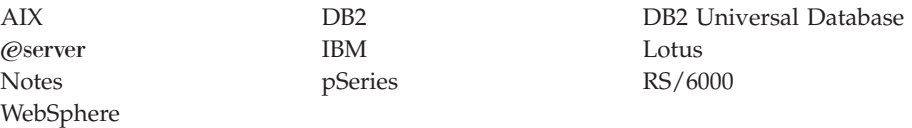

UNIX est une marque enregistrée de The Open Goup aux Etats-Unis et/ou dans certains autres pays.

Pentium et Intel sont des marques ou des marques déposées de Intel Corporation dans certains pays.

Java et toutes les marques et logos incluant Java sont des marques ou des marques déposées de Sun Microsystems, Inc. aux Etats-Unis et/ou dans certains autres pays.

Microsoft et Windows sont des marques ou des marques déposées de Microsoft Corporation dans certains pays.

D'autres sociétés sont propriétaires des autres marques, noms de produits ou logos qui pourraient apparaître dans ce document.

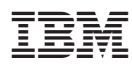

Référence : CT208FR

(1P) P/N: CT208FR (1P) P/N: CT208FR

GC11-2033-00

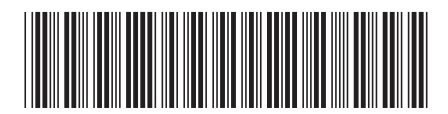